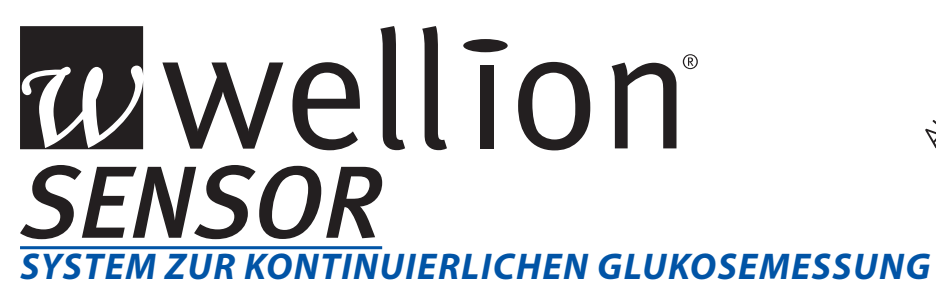

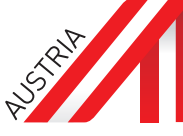

## *SCHNELLSTARTANLEITUNG*

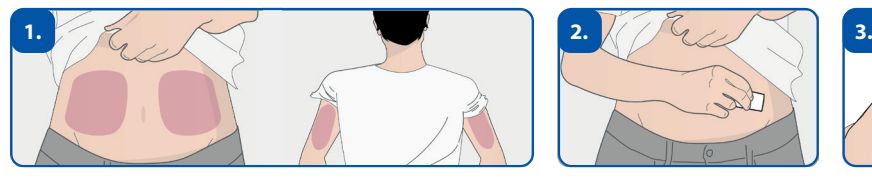

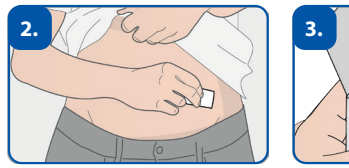

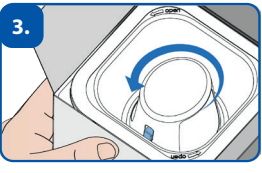

Tragestelle auswählen und desinfizieren (Bauch oder Oberarm). Applikator gegen der Uhrzeigersinn aus der Verpackung drehen

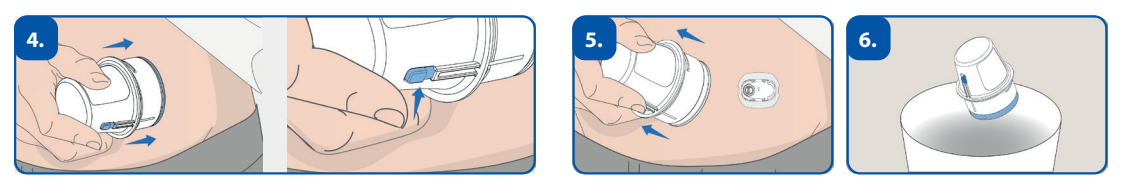

Applikator bis zum Anschlag hinunter drücken und den Auslöseknopf betätigen. Applikator anschließend entfernen und entsorgen.

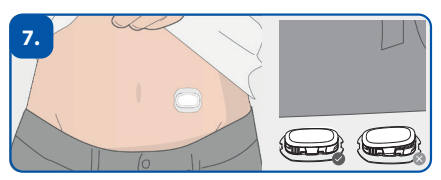

Transmitter im Sensorhalter einrasten lassen.

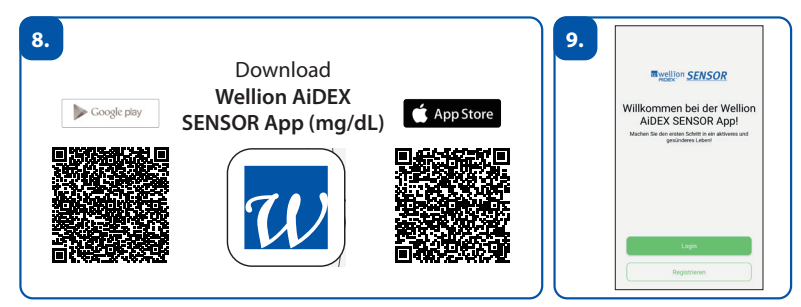

Wellion AiDEX SENSOR App (mg/dL) downloaden und registrieren.

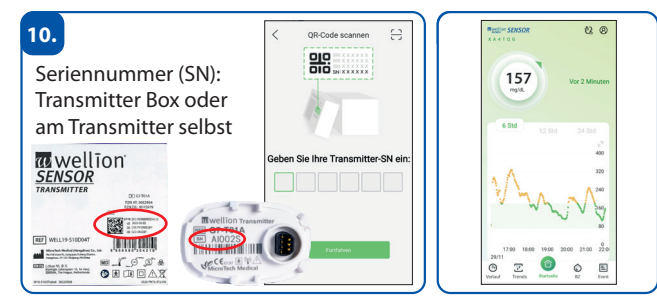

Transmitter koppeln - nach der Aufwärmphase von 1 Stunde überträgt der Transmitter automatisch alle 5 Minuten einen neuen Glukosewert.

**MED TRUST Handelsges.m.b.H.** • Gewerbepark 10 • 7221 Marz • Tel.: 02626 / 64 190 • E-Mail: office@medtrust.at

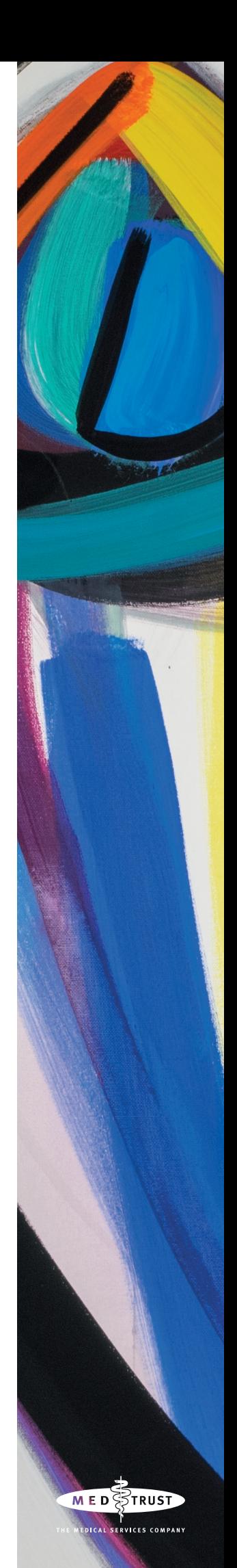

20240104

20240104

# wwellion® **SENSOR** *SYSTEM ZUR KONTINUIERLICHEN GLUKOSEMESSUNG*

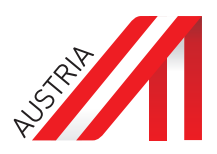

#### **Setzen des Sensors**

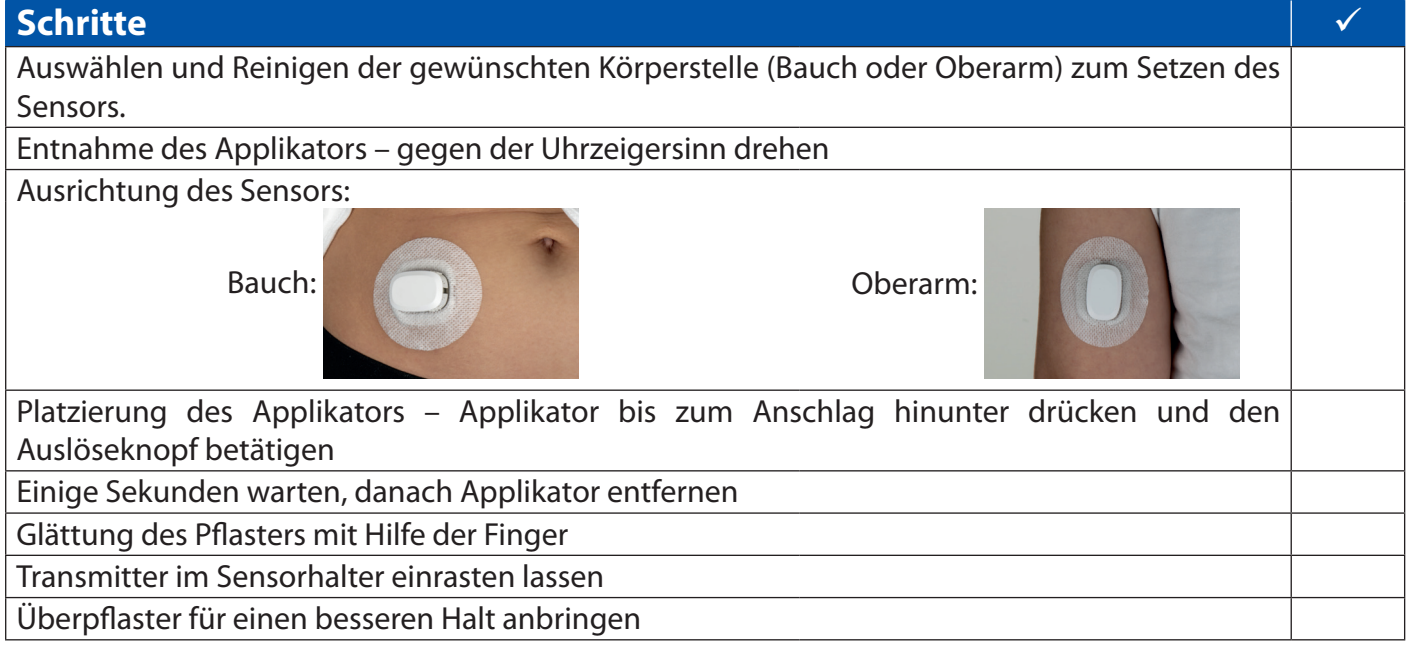

## **Registrierung in der Wellion AiDEX SENSOR App (mg/dL)**

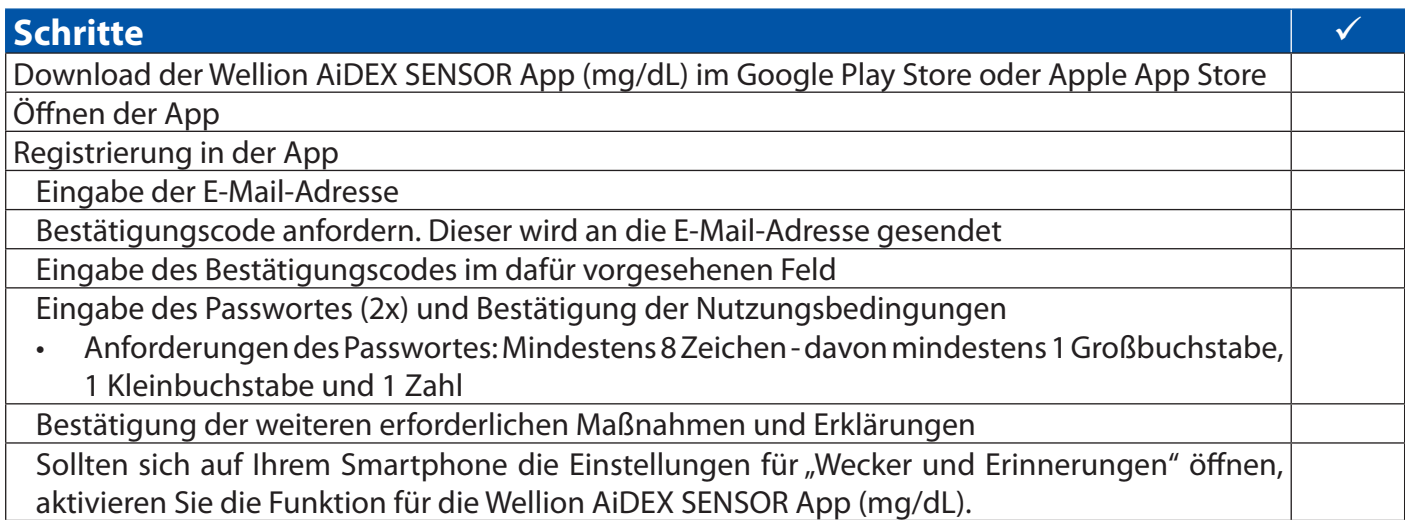

### **Kopplung des Transmitters mit der Wellion AiDEX SENSOR App (mg/dL)**

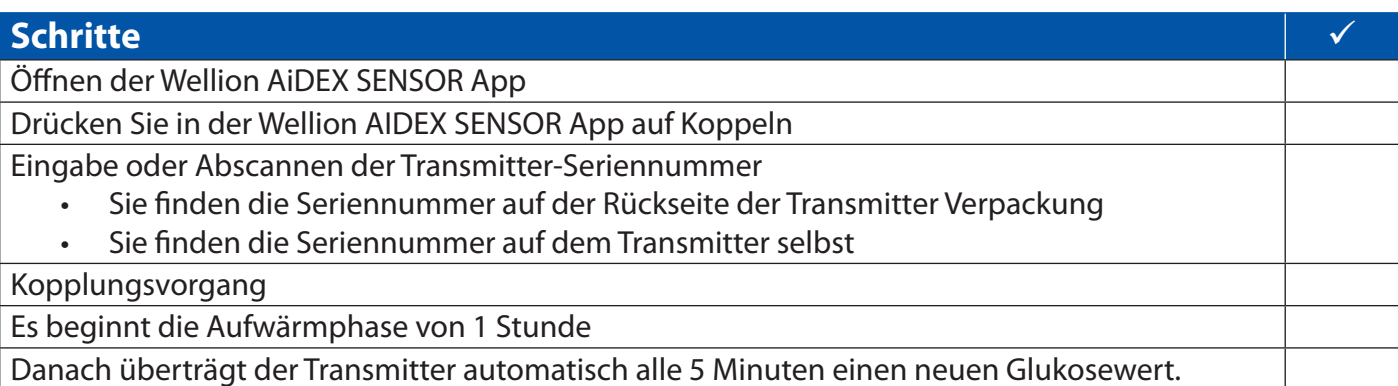